## **R** Projects and data import

Applied Data Science using R, Session 7

Prof. Dr. Claudius Gräbner-Radkowitsch Europa-University Flensburg, Department of Pluralist Economics www.claudius-graebner.com @ClaudiusGraebner | claudius@claudius-graebner.com

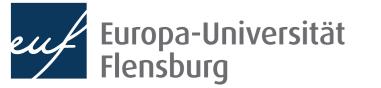

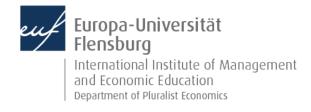

## **Goals for today**

- I. Learn how to set up an R project
- II. Learn how to use the here package and import data
- III. Learn how to import data into R using data.table::fread()

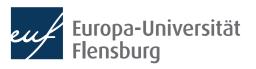

# Data wrangling in R

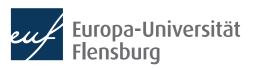

## The role of data preparation

- Importing and preparing is the most fundamental task in data science
  - It is also largely under-appreciated

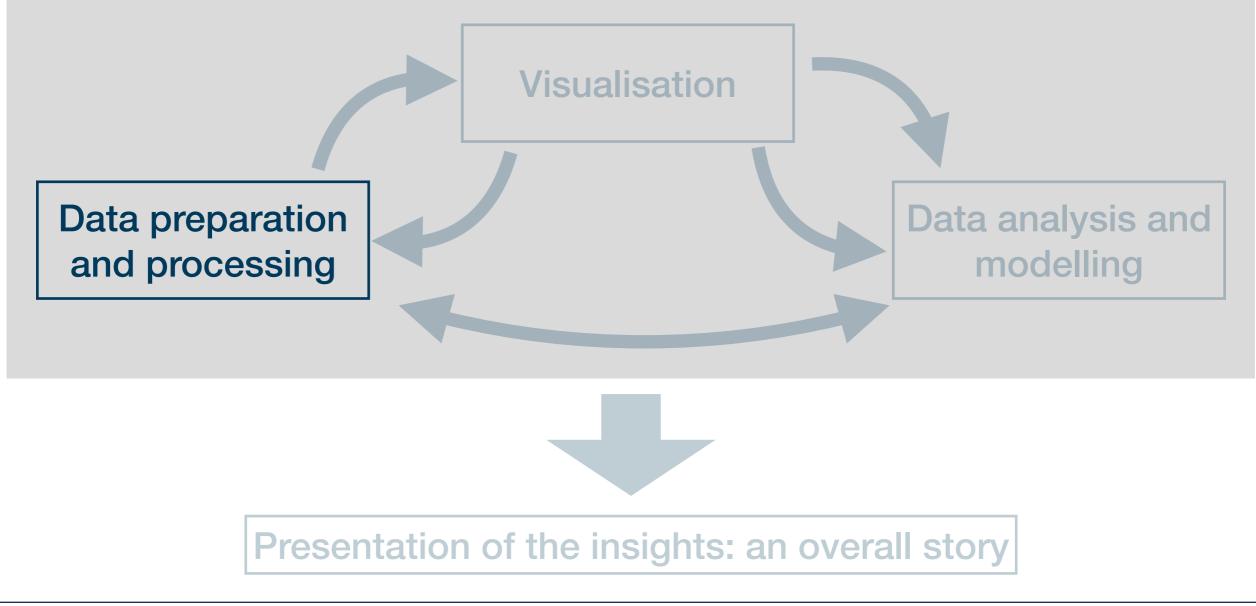

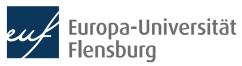

## Data wrangling is an essential skill

- According to several surveys, data scientists usually spend about 80% of their working time with importing and preparing data
- At the same time, few people learn how to do it properly
- Although it might sound a bit boring in the first place, few skills will
  - ...save so much time
  - ...save you so much nerves and frustration
  - ...help you making so many new friends
- ... in the medium run as skills in data wrangling!

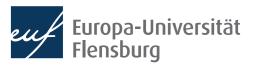

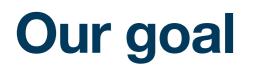

- The goal: learn about a default directory structure and a general way to document everything you do with your raw data
  - This will also facilitate the collaboration with future-you considerably
  - Nothing is worse than hating your past-you for not documenting correctly where data came from, or how it has been prepared
- Here we will learn a general workflow that, once mastered, helps you to avoid all editable problems with certainty
- A central idea is that all your research results must be **reproducible** from the raw data at any time
  - This implies that you **must not manipulate your raw data** at any cost
  - Raw data is what you download from the internet, gather through an experiment, or code yourself

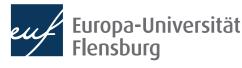

## How to keep your work transparent

 Raw data must not be changed, but is usually not in a state we can work with <sup>(i)</sup>

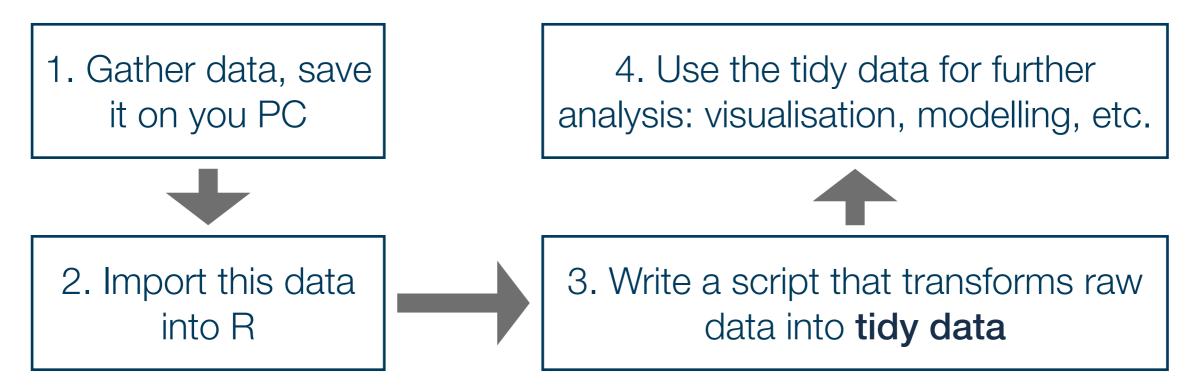

- Saving the scripts in steps 2 & 3 makes your work fully reproducible
- By looking into the script you will always know what you did to your raw data → you can also heal basically every mistake you made, not harm done!

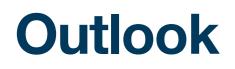

• The remainder will be organised as follows:

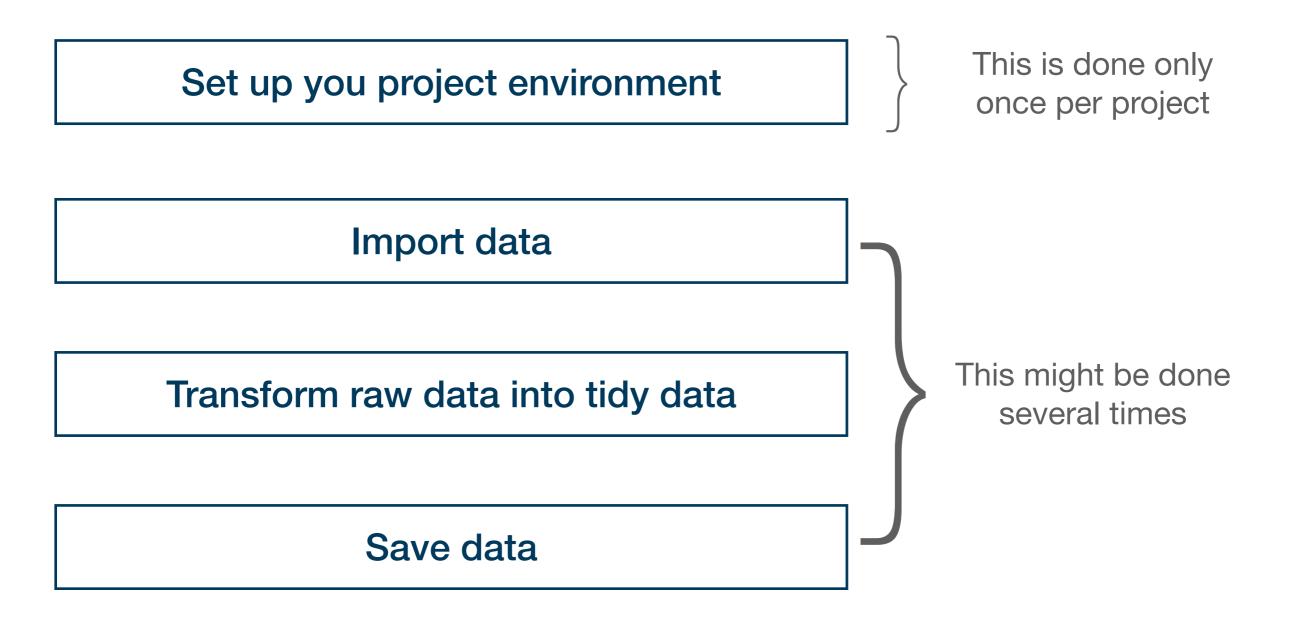

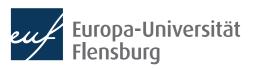

# Set up your R project

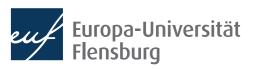

## Setting up your working environment

- Before we talk about importing raw data we need to discuss where the raw data should actually be saved
- A prerequisite for a transparent, reproducible, and easy-to-work-with project is the right directory structure
- Thus, for every task in R you should set up your project like this:
- All the relevant steps to set this up, and the rationality for this structure are described in the respective tutorial

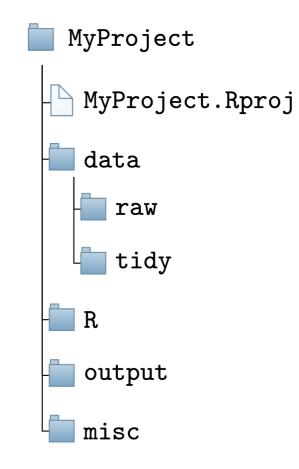

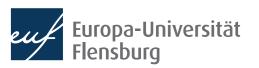

## **Creating an R project**

See the tutorial on the course homepage for the documentation of the relevant steps (slides focus on selected background concepts only)

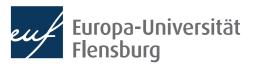

## Paths and the here-package

- There are two ways in which you tell your computer where a certain file is located:
  - Via an absolute path: description starts at the root directory  $\clubsuit$
  - Via a relative path: description starts at your current position in the file system

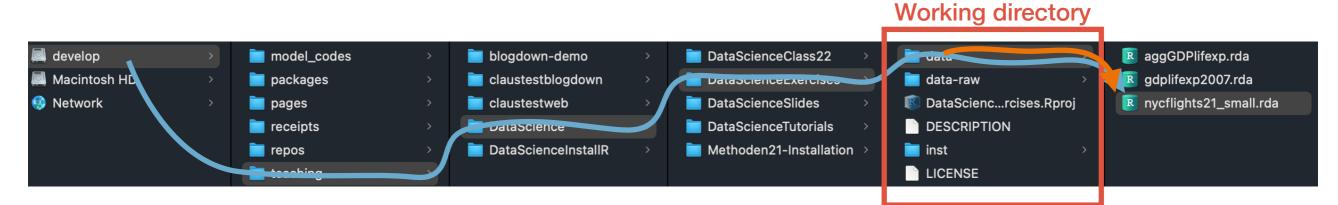

- Assuming we are 'located' in the folder DataScienceExercises: and want to point to the file nycflights21\_small.rda:
  - "/Volumes/develop/teaching/DataScience/DataScienceExercises/data/ nycflights21\_small.rda"
  - "data/nycflights21\_small.rda"

## **Relative paths and setwd()**

- The relative path seems nicer...
  - Its shorter 😇 and you can share code without forcing others to adjust the path
- Problem: how to set our location to the directory **DataScienceExercises**?
- We can do this using setwd(), providing the absolute path to DataScienceExercises as an argument:
  - setwd("/Volumes/develop/teaching/ DataScience/DataScienceExercises")
  - Then we can use "data/nycflights21\_small.rda"
- Many people put **setwd()** at the top of their scripts

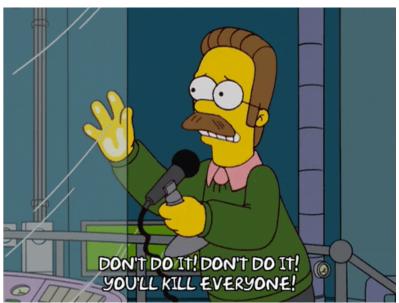

## Why setwd() is evil and not to be used

- You should never ever use setwd() in your scripts
- First, it does not help avoiding absolute paths because you have to provide an absolute path to setwd()
- Second, it makes people hate you:
   Abby writes amazing\_script.R 
   Setwd("/Volumes/Macintosh HD/Users/AbbysUserName/ PathToFolderThatOnlyExistsHere/ProjectName") data\_file <- data.table::fread("data/file.csv")</p>
   Sends file to Ellie 
   Sends file to Ellie 
   Ellie opens file and executes it 
   Setwd("/Volumes/Macintosh HD/Users/AbbysUserName/PathToFolderThatOnlyExistsHere/ProjectName")
   Setwd("/Volumes/Macintosh HD/Users/AbbysUserName/PathToFolderThatOnlyExistsHere/ProjectName/file.txt")
   Setwd("/Volumes/Macintosh HD/Users/AbbysUserName/PathToFolderThatOnlyExistsHere/ProjectName/file.txt")
  - cannot change working directory

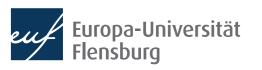

## The better alternative to setwd() is here

- Thankfully, there is a very simple solution: the package here
- It allows you to set an anchor  $\mathring{\mathbb{T}}$  in you project directory
- Then you can create paths relative to this anchor using the function here::here()
  - These commands will always work on every machine
- Always put here::i\_am() into the first line of your scripts
  - As an argument, provide the location of the script relative to the project root 1
  - From now on, only provide paths relative to this root using here::here()

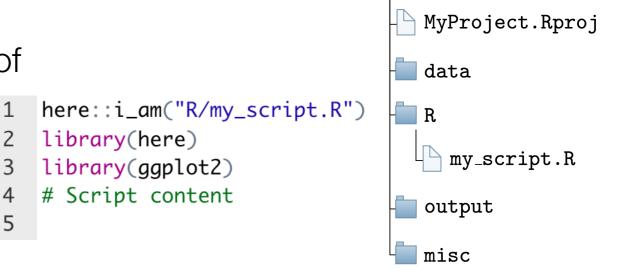

MyProject

## Your turn

- Create a new R-Project on your computer
- Create all the required folders
- Write an R script, put it into the right directory, and make it usable for the here-package
- Check out what the function here::here() returns and experiment with its use
- 1 here::i\_am("R/my\_script.R")
- 2 library(here)
- 3 library(ggplot2)
- 4 # Script content

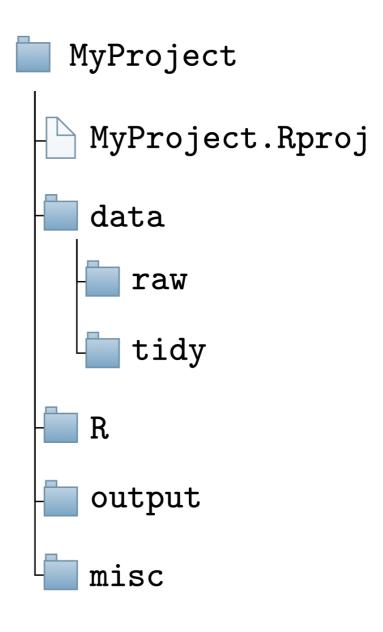

5

## Importing data

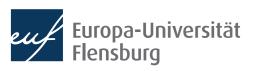

## **Import functions**

- Now that we have set up the project environment we can import data
- In the following we will assume that you raw data is stored in the folder data/raw
- The function we use to import a data set depends on the file type:

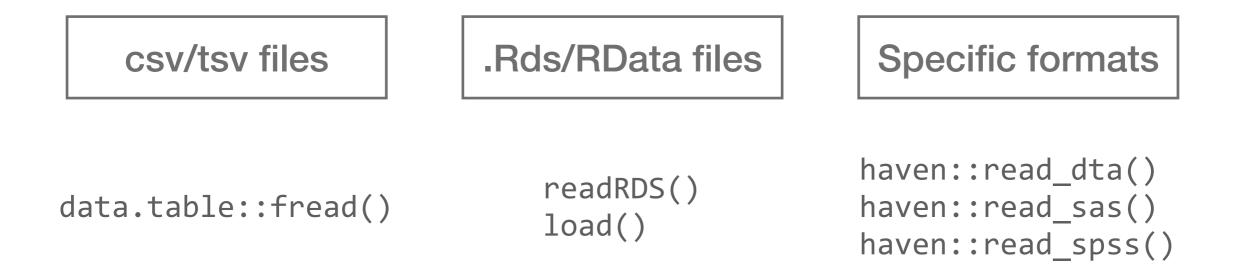

• Basic procedure the same in all cases  $\rightarrow$  focus on reading csv files here

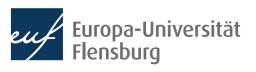

## How to import data

- Good practice: save path to file in a vector:
   data\_path <- here("data/raw/wb\_data.csv")</li>
- Since its a csv file we use data.table::fread():
   data.table::fread(file = data\_path)
- This uses default options to import the file
  - Works often for clean data files
  - But for the sake of transparency and since data files are often not clean, we should specify several optional arguments
- In contrast to the exposition in Wickham and Grolemund (2022) I strongly recommend using data.table::fread()

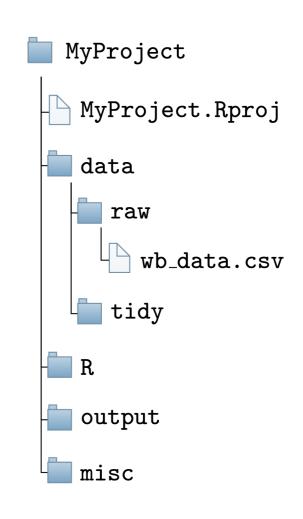

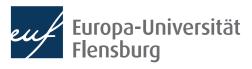

### Your turn

- Download the zip file fread\_expls.zip from the course homepage
- Extract the zip file within the folder data/raw/ in your R project
- Write a script that imports the data set saved in the file fread\_expls-1.csv into your session

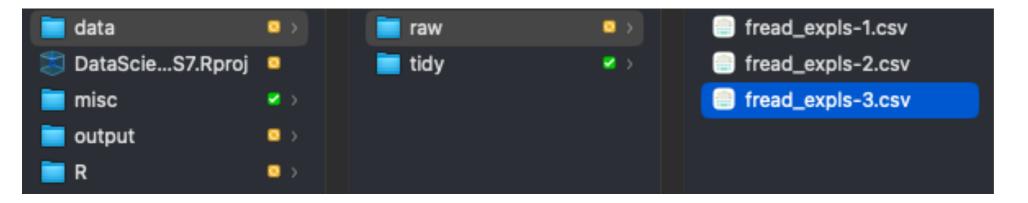

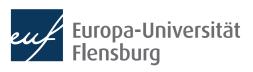

## How to use data.table::fread()

- For documentation of the next steps, please refer to the tutorial on data import on the course page
- In the following we will learn when and how to use the following arguments of data.table::fread():
  - file: the relative path to the csv file you want to read  $\rightarrow$  use here::here()
  - **sep**: symbol that separates columns
  - dec: symbol used as decimal sign
  - **colClasses**: what object type should be used for the columns?
- For other widely used commands check the tutorial and do the exercises
  - But note that there are even more specification options  $\rightarrow help(fread)$

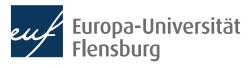

## How to use data.table::fread()

- For documentation of the next steps, please refer to the tutorial on data import on the course page
- In the following we will learn when and how to use the following arguments of data.table::fread():
  - file: the relative path to the csv file you want to read  $\rightarrow$  use here::here()
  - sep: symbol that separates columns
  - dec: symbol used as decimal sign
  - **colClasses**: what object type should be used for the columns?
- For other widely used commands check the tutorial and do the exercises
  - But note that there are even more specification options  $\rightarrow help(fread)$

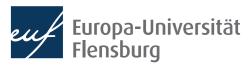

#### How to use data.table::fread() Specifying column delimiters using sep

c\_code; year; exports; unemployment AT; 2013; 53.44; 5.34 AT; 2014; 53.39; 5.62 DE; 2013; 45.4; 5.23 DE; 2014; 45.64; 4.98

- Especially in Germany, columns are often separated via ; instead of ,
- We can pass a string to sep indicating how the columns are separated
  - In the above case: sep = ";"

## How to use data.table::fread()

- For documentation of the next steps, please refer to the tutorial on data import on the course page
- In the following we will learn when and how to use the following arguments of data.table::fread():
  - file: the relative path to the csv file you want to read  $\rightarrow$  use here::here()
  - **sep:** symbol that separates columns
  - dec: symbol used as decimal sign
  - **colClasses**: what object type should be used for the columns?
- For other widely used commands check the tutorial and do the exercises
  - But note that there are even more specification options  $\rightarrow help(fread)$

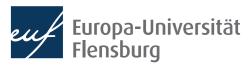

#### How to use data.table::fread() Specifying decimal separators using dec

c\_code; year; exports; unemployment AT; 2013; 53,44; 5,34 AT; 2014; 53,39; 5,62 DE; 2013; 45,4; 5,23 DE; 2014; 45,64; 4,98

- Again in Germany, decimal places are often separated via , instead of .
- We can pass a string to dec indicating how the columns are separated
  - In the above case: dec = ","

### Your turn

- Copy the file fread\_expls-2.csv into the data directory of your R project
- Write a script that imports the data set into your session such that the following tibble results:

| # | # A tibble: $4 \times 4$ |              |             |              |  |  |  |  |  |
|---|--------------------------|--------------|-------------|--------------|--|--|--|--|--|
|   | c_code                   | year         | exports     | unemployment |  |  |  |  |  |
|   | <chr></chr>              | <int></int>  | <db1></db1> | <db1></db1>  |  |  |  |  |  |
| 1 | AT                       | <u>2</u> 013 | 53.4        | 5.34         |  |  |  |  |  |
| 2 | AT                       | <u>2</u> 014 | 53.4        | 5.62         |  |  |  |  |  |
| 3 | DE                       | <u>2</u> 013 | 45.4        | 5.23         |  |  |  |  |  |
| 4 | DE                       | <u>2</u> 014 | 45.6        | 4.98         |  |  |  |  |  |

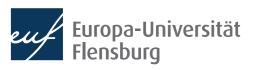

## How to use data.table::fread()

- For documentation of the next steps, please refer to the tutorial on data import on the course page
- In the following we will learn when and how to use the following arguments of data.table::fread():
  - file: the relative path to the csv file you want to read  $\rightarrow$  use here::here()
  - **sep:** symbol that separates columns
  - dec: symbol used as decimal sign
  - colClasses: what object type should be used for the columns?
- For other widely used commands check the tutorial and do the exercises
  - But note that there are even more specification options  $\rightarrow help(fread)$

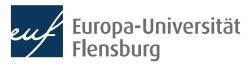

#### How to use data.table::fread() Specifying column types using colClasses

Whenever numbers should be saved as character, the guessing algorithm of data.table::fread() often fails:

c\_code,year,exports, PROD\_CODE AT, 2013, 53.44, 0011 AT, 2014, 53.39, 0011 DE, 2013, 45.4, 0011 DE, 2014, 45.64, 0011 # A tibble:  $4 \times 4$ 

|   | $c\_code$   | year         | exports     | PROD_CODE   |
|---|-------------|--------------|-------------|-------------|
|   | <chr></chr> | <int></int>  | <dbl></dbl> | <int></int> |
| 1 | AT          | <u>2</u> 013 | 53.4        | 11          |
| 2 | AT          | <u>2</u> 014 | 53.4        | 11          |
| 3 | DE          | <u>2</u> 013 | 45.4        | 11          |
| 4 | DE          | <u>2</u> 014 | 45.6        | 11          |

- We can specify the column types explicitly by passing a vector to colClasses:
  - colClasses = c("character", rep("double", 2), "character")
- Usually, this is often a good idea to make your code more transparent
- You can also combine it with select and only read selected columns (see tutorial)

## A final exercise...

- Now read in the file fread\_expls-3.csv and use all the arguments you consider to be necessary
- Make sure that the column cgroup is stored as a factor
- Then talk to you neighbour and compare your solutions
- Hint:
  - To get an idea about the raw data, click on the file and select "View File" to see it in its raw form → helps you to choose the right arguments:
  - Infeasible for very large files → use nrows and select to read a representative subset (see tutorial)

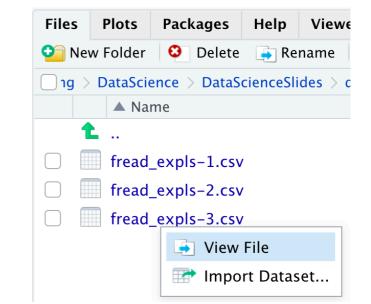

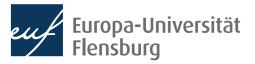

## And what about saving data?

- Saving data is much easier than reading data
- The only relevant question is about the format
  - If there are no good arguments for using a different format, go for csv
- This can be achieved by data.table::fwrite() with the main arguments:
  - x: the name of the object to be saved
  - file: the file name under which the object should be saved
- Example: save object exp\_tab to file data/exp\_tab.csv:

```
data.table::fwrite(
    x = exp_tab,
    file = here::here("data/exp_tab.csv")
)
```

## Data import as part of data preparation

Make yourself comfortable before reading in data - expect frustration and pain!

- General idea: you import the data and bind it to an R object usually a data.frame
- Then you proceed with transforming this data.frame until it satisfies the demands for tidy data
- We will cover the transformation steps in the next session

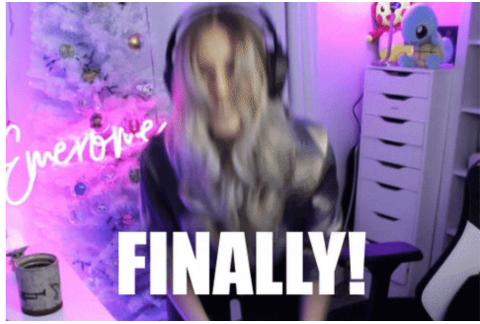

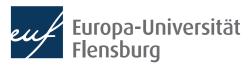

## **Summary and outlook**

- We now know how to organise our working directory and how to import data
- Next time we will learn how to transform imported raw data into tidy data
  - This is the kind of data that is the vantage point for visualisation and modelling
  - → Learn to produce the data you have used as input for visualisations yourself

#### Tasks until next time:

- 1. Fill in the quick feedback survey on Moodle
- 2. Read the tutorial on data import and project management
- 3. Do the **exercises** provided on the course page and **discuss problems** and difficulties via the Moodle forum
- 4. Create a project that you can use in the next session and already download and allocate the raw data posted on the course page

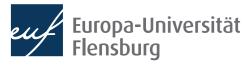